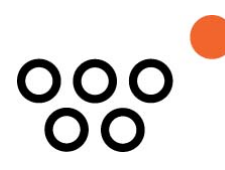

JUSTUS-LIEBIG-UNIVERSITÄT GIESSEN PROFESSUR BWL – WIRTSCHAFTSINFORMATIK UNIV.-PROF. DR. AXEL C. SCHWICKERT

Schramm, Laura; Schwickert, Axel

## **Auswahl von E-Learning-Autoren-Tools zur Erstellung von WBT an der Präsenzhochschule**

ARBEITSPAPIERE WIRTSCHAFTSINFORMATIK

Nr. 5 / 2016 ISSN 1613-6667

# Arbeitspapiere WI Nr. 5 / 2016

**Autoren:** Schramm, Laura; Schwickert, Axel

**Titel:** Auswahl von E-Learning-Autoren-Tools zur Erstellung von WBT an der Präsenzhochschule

- **Zitation:** Schramm, Laura; Schwickert, Axel: Auswahl von E-Learning-Autoren-Tools zur Erstellung von WBT an der Präsenzhochschule, in: Arbeitspapiere WI, Nr. 5/2016, Hrsg.: Professur BWL – Wirtschaftsinformatik, Justus-Liebig-Universität Gießen 2016, 17 Seiten, ISSN 1613-6667.
- **Kurzfassung:** Im Hochschulkontext wird insbesondere zur Administration der Forschung und Lehre zunehmend auf die Unterstützung der Informations- und Kommunikationstechnologie gesetzt. Aber auch zur Durchführung der Lehre wird zunehmend ein erhöhter Technologieeinsatz gefordert, um das Lehrgeschehen für die Dozenten effektiver und für die Studierenden zielführender gestalten zu können. Der Einsatz von Informations- und Kommunikationstechnologie im Rahmen der Wissensvermittlung wird als Electronic Learning (E-Learning) bezeichnet. Eine gängige Technik zur elektronischen Wissensvermittlung ist das Web Based Training (WBT). WBT sind interaktive Web-basierte Lerninhalte, die von den Lernenden zeitlich flexibel genutzt werden können. WBT sind seit einigen Jahren und auch nach neuesten Umfragen ein sehr beliebtes Mittel, um Inhalte im Zuge der elektronischen Wissensvermittlung an Präsenzhochschulen bereitzustellen. Zur Erstellung von WBT haben sich sogenannte Autorentools etabliert. Autorentools sind leicht bedienbare Entwicklungswerkzeuge für die Erstellung von digitalen Lernangeboten. Ein WBT als Output aus einem Autorentool kann anschließend z. B. über eine Lernplattform online für die Zielgruppe bereitgestellt werden. Im vorliegenden Arbeitspapier werden sechs vorausgewählte Autorentools anhand einschlägiger Merkmale wie z. B. der benutzerfreundlichen Bedienung und der System-Funktionalitäten verglichen. Ziel ist es, eine Empfehlung für den praktischen Einsatz an einer Präsenzhochschule zu formulieren.
- **Schlüsselwörter:** Hochschule, E-Learning, Web Based Training, WBT, Autoren-Tool, Wissensvermittlung, Lernerfolgskontrolle, Lernplattform, EasyProf, Storyline, Lectora, IDEA, IDA, IMC Content Studio

## Inhaltsverzeichnis

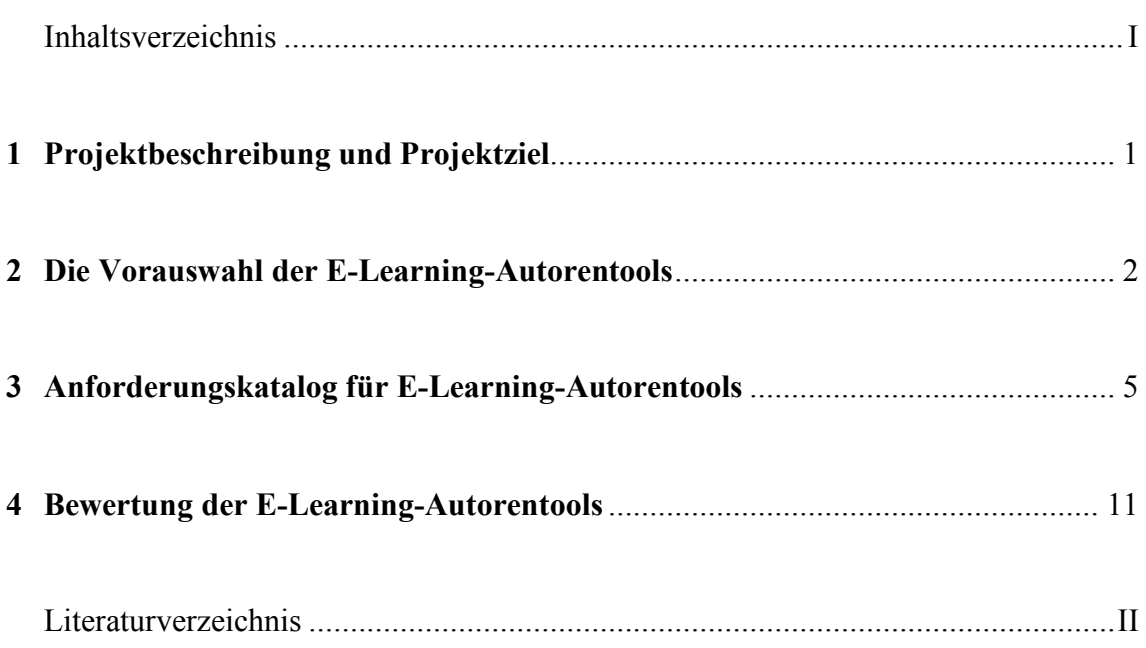

#### 1 Projektbeschreibung und Projektziel

Im Hochschulkontext wird insbesondere zur Administration der Forschung und Lehre zunehmend auf die Unterstützung der Informations- und Kommunikationstechnologie gesetzt. Aber auch zur Durchführung der Lehre wird zunehmend ein erhöhter Technologieeinsatz gefordert,<sup>1</sup> um das Lehrgeschehen für die Dozenten effektiver und für die Studierenden zielführender gestalten zu können. Der Einsatz von Informations- und Kommunikationstechnologie im Rahmen der Wissensvermittlung wird als Electronic Learning (E-Learning) bezeichnet.2 Eine gängige Technik zur elektronischen Wissensvermittlung ist das Web Based Training (WBT). WBT sind interaktive und internetbasierte Lerninhalte, die von den Lernenden zeitlich flexibel genutzt werden können.3 WBT sind seit einigen Jahren und auch nach neuesten Umfragen ein sehr beliebtes Mittel, um Inhalte im Zuge der elektronischen Wissensvermittlung an Präsenzhochschulen bereitzustellen.<sup>4</sup>

Zur Erstellung von WBT haben sich sogenannte Autorentools etabliert. Autorentools sind leicht bedienbare Entwicklungswerkzeuge für die Erstellung von digitalen Lernangeboten. Ein WBT als Output aus einem Autorentool kann anschließend z. B. über eine Lernplattform online für die Zielgruppe bereitgestellt werden.5 In der vorliegenden Arbeit werden sechs vorausgewählte Autorentools anhand einschlägiger Charakteristika wie z. B. der benutzerfreundlichen Bedienung und der System-Funktionalitäten verglichen. Ziel ist es, eine Empfehlung für den praktischen Einsatz an einer Präsenzhochschule zu formulieren.

<u>.</u>

<sup>1</sup> Vgl.: Haug, Simone; Gaiser, Birgit: Schnittstellen im E-Learning, in: Zeitschrift für Hochschulentwicklung, 5/2010, S. 212.

<sup>2</sup> Vgl.: Schwickert, Axel C.; Ostheimer, Bernhard; Brühl, Markus: Konzeption, Organisation und Rollout von WBT-gestütztem Blended Learning im Fachbereich Wirtschaftswissenschaften an der Justus-Liebig-Universität. Arbeitspapier, Gießen September 2008, S. 2.

<sup>3</sup> Vgl.: Arnold, Patricia; Kilian, Lars; Thillosen, Anne; Zimmer, Gerhard: Handbuch E-Learning. Lehren und Lernen mit digitalen Medien, 3. Aufl., Bielefeld: W. Bertelsmann Verlag (wbv) 2013, S. 141.

<sup>4</sup> Vgl.: mmb Institut: Mobiles Lernen wird der Umsatzbringer No. 1, Online im Internet: http://www.mmb-institut.de/mmb-monitor/trendmonitor/mmb-Trendmonitor\_2016\_I.pdf, 26.04.2016.

<sup>5</sup> Vgl.: Arnold, Patricia; Kilian, Lars; Thillosen, Anne; Zimmer, Gerhard: Handbuch E-Learning, a. a. O., S. 171.

#### 2 Die Vorauswahl der E-Learning-Autorentools

Auf dem deutschen Markt gibt es eine große Anzahl kostenpflichtiger Autorentools und einige wenige kostenfreie Autorentool-Lösungen. Im folgenden Vergleich werden keine kostenfreien Lösungen betrachtet, da im Hochschulkontext ein regelmäßiger Support durch den Anbieter erforderlich ist; dieser kann bei kostenfreien Modellen nicht garantiert werden. Darüber hinaus finden sich unter den Marktführern von E-Learning-Autorentools keine kostenfreien Lösungen.

Generell gibt es zwei Typen von Autorentools: Lernplattformunabhängige Autorentools und Autorentools, deren Output auf eine bestimmte Lernplattform abgestimmt ist und nur auf dieser abgerufen werden kann. Da im deutschen Hochschulraum zahlreiche unterschiedliche Lernplattformen eingesetzt werden, ist für die vorliegende Arbeit der Vergleich von lernplattformunabhängigen Systemen sinnvoll. Darüber hinaus ist es essentiell, dass ein Autorentool den Standard SCORM (Sharable Content Object Reference Model) unterstützt. Dieser Standard ermöglicht u. a. eine Kommunikation mit unterschiedlichen Lernplattformen, sodass z. B. Informationen über den individuellen Lernfortschritt übermittelt und abgespeichert werden können.6 Besonders zur Analyse der E-Learning-Nutzung (Learning Analytics) ist SCORM unabdingbar.

Auf Basis dieser Rahmenbedingungen wurden insgesamt sechs lernplattformunabhängige E-Learning-Autorentools vorausgewählt und zunächst bezgl. ihrer Merkmale Kosten, Zukunftsfähigkeit und Performance untersucht: EasyProf, Storyline 2, Lectora Inspire, IDEA Team, IDA und IMC Content Studio.

#### *EasyProf 4.0*

EasyProf 4.0 ist eine Desktop-Anwendungssoftware, deren Installation das Betriebssystem Microsoft Windows erfordert. Das E-Learning-Autorentool EasyProf ist bereits in einer vergangenen Analyse für den Einsatz an der Professur für Wirtschaftsinformatik an der Justus-Liebig-Universität Gießen ausgewählt worden. Das Autorentool wird seit nunmehr zehn Jahren dort erfolgreich zur Erstellung von WBT eingesetzt. Das Unternehmen EasyProf referenziert weitere 15 Bildungsanbieter in Deutschland, die EasyProf zur Erstellung von WBT verwenden.7 Durch die jahrelange Zusammenarbeit und die regelmäßigen Softwareupdates ist die Forderung nach Beständigkeit uneingeschränkt vorhanden.

 <sup>6</sup> Vgl.: Erpenbeck, John; Sauter, Simon; Sauter, Werner: E-Learning und Blended Learning. Selbstgesteuerte Lernprozesse zum Wissensaufbau und zur Qualifizierung, Aufl. 2015, Wiesbaden: Springer Fachmedien Wiesbaden 2015, S. 12.

<sup>7</sup> EasyProf, Online im Internet: http://www.easyprof.com/en/about-us/costumers/, 06.07.2016.

Markante Charakteristika der Software sind ein großer Funktionsumfang, eine hohe Flexibilität, die synchrone und asynchrone Erstellung von WBT-Inhalten sowie umfangreiche Gestaltungsfreiräume.

#### *Storyline 2*

Das E-Learning-Autorentool Storyline 2 ist eine Desktop-Anwendungssoftware. Die Installation von Storyline 2 erfordert das Betriebssystem Microsoft Windows. Das Autorentool wurde der Analyse zugefügt, da es regelmäßig hervorragend in internationalen Umfragen und Auszeichnungen im Bereich E-Learning-Autorentool abschneidet<sup>8</sup>. Besondere Charakteristika der Software sind eine intuitive Benutzeroberfläche durch Anlehnung an die Microsoft-Office-Produkte und eine integrierte Software zur Erstellung von Softwaresimulationen und Screencasts.

#### *Lectora Inspire*

Das E-Learning-Autorentool Lectora Inspire ist eine Desktop-Anwendungssoftware. Die Installation erfordert das Betriebssystem Microsoft Windows. Sowie auch Storyline 2 ist das E-Learning-Autorentool Lectora Inspire regelmäßig international ausgezeichnet worden9. Bezeichnend ist auch bei Lectora Inspire die intuitive Benutzeroberfläche durch deren Anlehnung an die Microsoft-Office-Produkte, eine integrierte Software zur Erstellung von Softwaresimulationen und Screencasts und einen integrierten Formelgenerator.

#### *IDEA Team*

<u>.</u>

IDEA Team ist eine Browser-basierte Software-Anwendung, die Betriebssystem-unabhängig in jedem gängigen Browser geöffnet werden kann. Die Autorentool-Software wurde u. a. zur näheren Analyse in dieser Arbeit ausgewählt, da sie in den Jahren 2015 und 2016 im Rahmen einer jährlichen Kundenzufriedenheitsumfrage in der Kategorie Autorensysteme zum Anbieter des Jahres gewählt wurden<sup>10</sup>. Weiterhin ist die Autorentool-Software an einigen deutschen Universitäten und Weiterbildungseinrichtungen im Einsatz, sodass auch hier eine Beständigkeit der Software-Lösung angenommen wird. Besondere Charakteristika der Software sind ein umfangreiches Rollenkonzept zur synchronen und asynchronen Erstellung von WBT-Inhalten, ein großer Funktionsumfang und ein responsives Web Design.

<sup>8</sup> Vgl.: Ariculate: Unsere Auszeichnungen, Online im Internet: https://de.articulate.com/company/awar ds.php, 06.07.2016.

<sup>9</sup> Vgl.: Trivantis: Accolades from around the world, Online im Internet: http://trivantis.com/company/ awards, 06.07.2016.

<sup>10</sup> Vgl.: Link&Link: Anbieter des Jahres in der Kategorie Autorensysteme, Online im Internet: http:// www.linkundlink.de/unternehmen#jsn-content-bottom-overbelow ,06.07.2016.

Vorteile der Verwendung einer Browser-basierten Software sind z. B. in der örtlichen Flexibilität der Bearbeiter von WBT-Inhalten zu sehen. Im Hochschulkontext wird die Erstellung und Qualitätssicherung von WBT oft durch (regelmäßig wechselnde) studentische Hilfskräfte begleitet, sodass eine Browser-basierte Lösung zeitliche und räumliche Flexibilität schaffen würde. Jedoch soll die Analyse in dieser Arbeit im Hochschulkontext auch den organisatorischen Rahmenbedingungen einer Universität entsprechen. Das Autorentool wird über den Browser von dem Server des Software-Anbieters abgerufen. Die Datenhaltung auf fremden Servern kann mit den organisatorischen Rahmenbedingungen deutscher Universitäten in Konflikt stehen. Das E-Learning-Autorentool IDEA Team wird somit in der folgenden Analyse nicht weiter betrachtet.

#### *IDA – Intelligentes Drehbuch und Autorensystem*

Auch die Desktop-Anwendungssoftware IDA für das Betriebssystem Microsoft Windows hat in den Kundenzufriedenheitsumfragen der letzten Jahre stets gut abgeschnitten11. Auch hier ist die Forderung nach einer beständigen Software vermutlich gegeben, da u. a. vier deutsche Hochschulen die Software zur WBT-Erstellung verwenden. Charakteristika des Autorentools sind eine WYSIWYG-Bearbeitung und ein integrierter Bild-Editor zur Erstellung von Screenshots und Bearbeitung von Bildern.

Das E-Learning-Autorentool IDA konnte eine wesentliche Anforderung bei einer ersten Betrachtung nicht erfüllen: Neben dem deutlich höchsten Preis der zu vergleichenden Produkte muss ein zusätzliches Modul zur Erstellung von individuellen Designs erworben werden. Universitäten versuchen, durch einen einheitlichen Internet-Auftritt Vorteile wie einen hohen Wiedererkennungswert zu realisieren. Die als Lehrinhalt veröffentlichten WBT sollten diesem Corporate Design (Unternehmens-Erscheinungsbilds) der jeweiligen Professur/Instituts, der Fakultät sowie der Universität entsprechen können und somit zur Corporate Identity, also der Kennzeichnung und Abgrenzung der Universität beitragen. Die Kernanforderung an ein E-Learning-Autorentool, eine individuelle Mastervorlage gestalten zu können, wird von IDA nur durch ein zusätzliches Modul erfüllt. Damit entspricht dieses Autorentool nicht den Grundanforderungen an das Preis-Leistungs-Verhältnis der Autoren und wird daher in der folgenden Analyse ausgeschlossen.

#### *IMC Content Studio*

Das E-Learning-Autorentool IMC Content Studio ist eine Desktop-Anwendungssoftware die unter dem Betriebssystem Microsoft Windows installierbar ist. Bei dem Software-Anbieter IMC handelt es sich um ein renommiertes Unternehmen im Bereich der digitalen

 <sup>11</sup> Vgl. mehrkant GmbH: Anbieter des Jahres 2015 in der Kategorie Autorentool: Online im Internet: https://www.mehrkant.de/News/anbieter-des-jahres-2015-in-der-kategorie-autorentool,06.07.2016.

Weiterbildung, deren Referenzen primär in der unternehmensinternen Weiterbildung einzuordnen sind. Die Forderung nach Beständigkeit ist also auch hier gegeben. Charakteristika des Autorentools sind eine an Microsoft-Office-Anwendungen angelehnte Benutzeroberfläche und eine Vielzahl von Vorlagen für Seiten (-Bestandteile).

Im Rahmen der Flexibilität kann IMC Content Studio wesentliche Anforderungen der Autoren nicht erfüllen. So ist die Erstellung eigener Master-Seiten, die einem Corporate Design der Universität, der Fakultät und oder dem Institut / der Professur dienen können, in dieser Software-Lösung nicht vorgesehen. IMC Content Studio bietet zwar die individuelle Erstellung von Master-Seiten durch den Hersteller an, dies ist jedoch in der summierten Anschaffung für z. B. 20 Professur-individuelle Designs für nur einen einzelnen Fachbereich einer Universität sehr aufwendig und zu teuer. Das E-Learning-Autorentool IMC Content Studio wird daher in der folgenden Analyse nicht weiter betrachtet.

Nach der Beurteilung der sechs vorausgewählten Autorentools bezgl. ihrer Merkmale Kosten, Zukunftsfähigkeit und Performance scheiden somit IDEA Team, IDA und IMC Content Studio aus der weiteren Untersuchung aus. Die Autorentools EasyProf, Storyline 2, und Lectora Inspire werden nachfolgend einer detaillierteren Anforderungsanalyse unterzogen.

#### 3 Anforderungskatalog für E-Learning-Autorentools

In der Anforderungsanalyse wird formuliert, was ein "gutes" Autorentool ausmacht. Die Strukturierung der Anforderungen wird anhand von typischen Auswahlkriterien von Standard-Software vorgenommen; diese sind: Kosten, Zukunftsfähigkeit, Performance, Funktionalität und Benutzerfreundlichkeit. In Kapitel 2 wurden die Autorentools auf die ersten drei Kriterien überprüft. EasyProf, Storyline 2 und Lectora Inspire werden nachfolgend in punkto Funktionalität und Benutzerfreundlichkeit analysiert.

Die drei E-Learning-Autorentools liegen in einem vergleichbaren Kostenrahmen, der den Anforderungen der Autoren in Bezug auf das Preis-Leistungs-Verhältnis genügt. Die Zukunftsfähigkeit bzw. Beständigkeit der Produkte kann ebenfalls als gegeben angesehen werden, da es sich um langjährig angesehene und erfolgreiche Unternehmen handelt. Die hohe technische Performance der betrachteten E-Learning-Autorentools ist nachprüfbar und wird nicht weiter analysiert. Die verbleibenden Kriterien Funktionalität und Benutzerfreundlichkeit werden nachfolgend zu insgesamt 52 Anforderungen an ein E-Learning-Autorentool ausdetailliert. Sowohl die Identifizierung der Anforderungen als auch deren Abprüfung bei den drei vorausgewählten Autorentools wurden durch deren intensive praktische Nutzung bei der WBT-Erstellung vorgenommen. Zur verbesserten Übersicht sind die Anforderungen an die Funktionalität in die Obergruppen: Template-/Master-Seiten, Texte, Grafiken, Videos, Interaktivität und Wissensabfrage gegliedert. Diese sind in den folgenden Tabellen 1 bis 7 aufgelistet.

In Tabelle 1 werden die Anforderungen an die Benutzerfreundlichkeit aufgelistet.

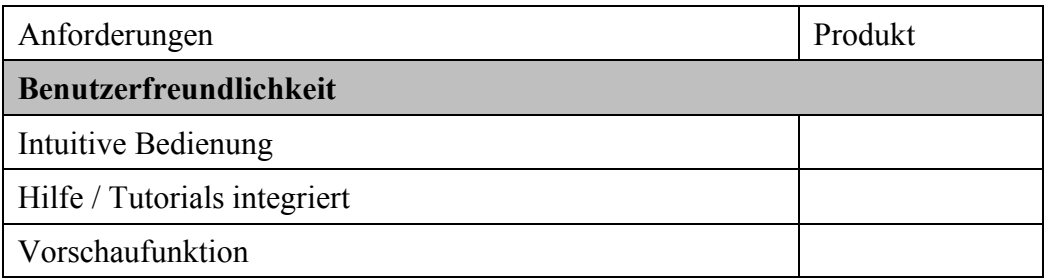

Tab. 1: Anforderungen an die Benutzerfreundlichkeit

Eine intuitive Bedienung der Software führt zu einer hohen Benutzerakzeptanz. Mit einer intuitiven Bedienung ist gemeint, dass der Software-Anwender die benötigten Vorgänge schnell erlernt und der Benutzeroberfläche eine hohe Akzeptanz gegenüberbringt. Die Akzeptanz und das schnelle Erlernen sind bei solchen Software-Anwendungen insbesondere gegeben, wenn deren Oberfläche bekannt erscheint, also z. B. an die allgegenwärtigen Microsoft-Office-Produkte angelehnt ist. Durch Verweise zu Hilfe-Foren oder Tutorials kann der WBT-Ersteller im Problemfall im Produkt integrierte Unterstützung erhalten. Die Vorschaufunktion dient dem Testen einzelner WBT(-Seiten) oder spezieller Funktionalitäten.

Tabelle 2 listet die Anforderungen an die Kategorie Funktionen im Gliederungspunkt Templates bzw. Masterseiten auf.

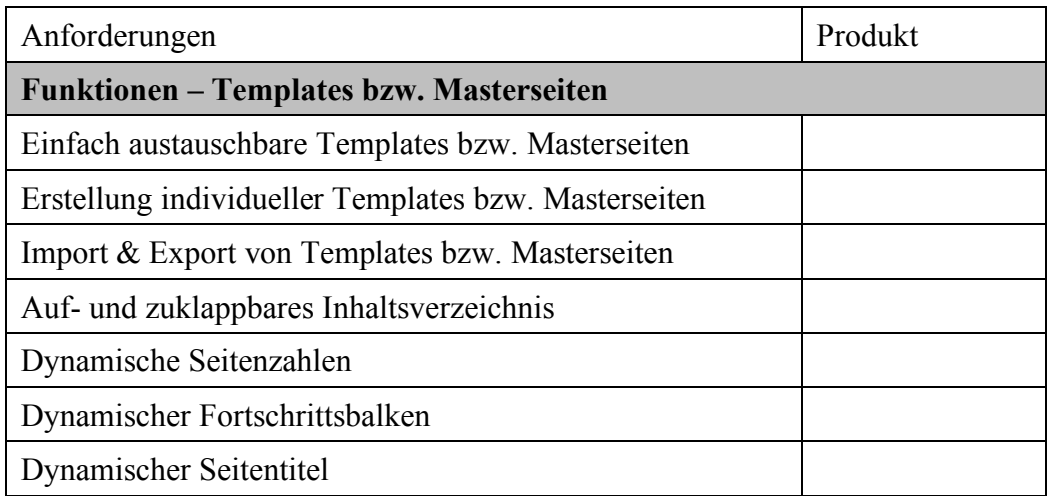

Tab. 2: Anforderungen an die Templates bzw. Masterseiten

Um einen einheitlichen Web-Auftritt zu ermöglichen und Änderungen am Erscheinungsbild aller WBT ohne großen Aufwand vorzunehmen, soll ein Autorentool die individuelle Erstellung von sogenannten *Master-Seiten* verfügen. Die Elemente von Master-Seiten sind bspw. der Seiten-Hintergrund sowie die Kopf- und Fußbereiche eines WBT. So kann ermöglicht werden, dass die WBT ein durchgehend einheitliches Erscheinungsbild erhalten und durch Kennzeichen einer Hochschule, Fakultät oder eines Instituts ein bestimmtes Corporate Design zeigen. Darüber hinaus soll die Erstellung von WBT durch Templates (Vorlagen) erleichtert werden. Wird beispielsweise ein Template für die WBT-Seite "Deckblatt" oder "Impressum" erstellt, kann dieses als Vorlage in andere WBT übernommen werden. So kann die Erstellung neuer WBT effizienter gestaltet werden. Das Autorentool soll weiterhin Inhaltsverzeichnisse und dynamisch generierte Seitenzahlen ermöglichen. Der WBT-Nutzer kann so einen Überblick über seinen aktuellen Bearbeitungsfortschritt erhalten oder bestimmte WBT-Seiten über das Verzeichnis direkt ansteuern.

In Tabelle 3 werden die Anforderungen an die Kategorie Funktionen im Gliederungspunkt Texterstellung aufgelistet:

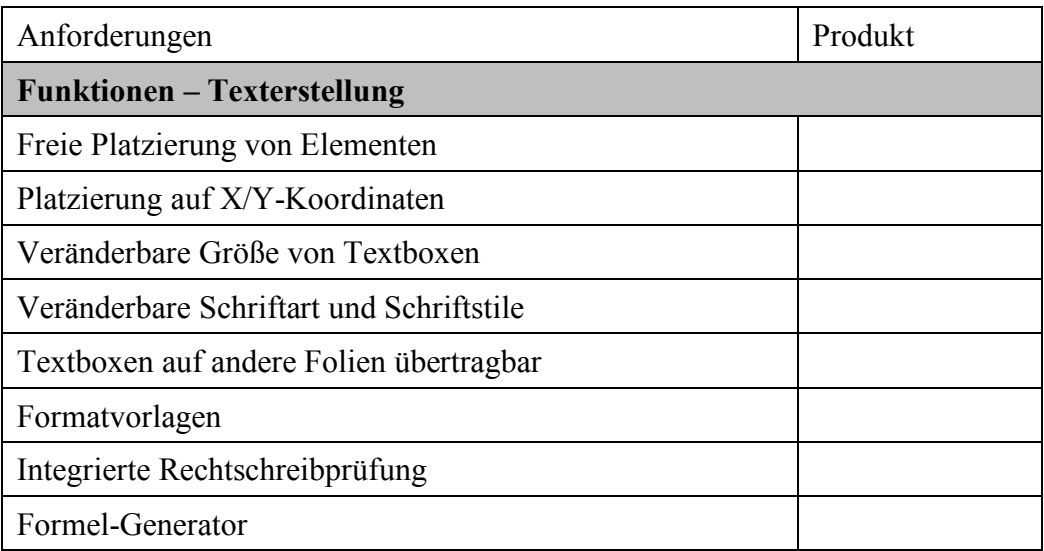

#### Tab. 3: Anforderungen an die Texterstellung

Die Freiräume bei der Erstellung und Bearbeitung von Texten sollen durch das verwendete E-Learning-Autorentool möglichst weit gefasst sein. Deswegen sollen alle Elemente (Texte, Grafiken, Videos etc.) frei auf der WBT-Seite platzierbar und zur akkuraten Ausrichtung an den Achsenabschnitten ausrichtbar sein. Auch sollen die Schriftart, der Schriftstil, die Schriftfarbe und andere Eigenschaften möglichst individuell einstellbar sein. Zur schnellen Erstellung von typgleichen Textbausteinen innerhalb eines WBT soll das Autorentool das Kopieren von Textboxen inklusive seiner eingestellten Eigenschaften und Position auf anderen Seiten ermöglichen. Für regelmäßig widerkehrende Textbausteine sollen Formatvorlagen regulierbar oder das Format einer vorhandenen Textbox auf andere übertragbar sein. Eine integrierte Rechtschreibprüfung kann Effizienz-Vorteile realisieren. Zuletzt ist die Verwendung von mathematischen Formeln in der Wissensvermittlung in verschiedenen Fachbereichen einer Universität erforderlich. Ein E-Learning-Autorensystem soll über die Funktionalität zum Erstellen und Einfügen verschiedener Formel-Familien verfügen.

In Tabelle 4 werden die Anforderungen an die Kategorie Funktionen im Gliederungspunkt Grafiken aufgelistet:

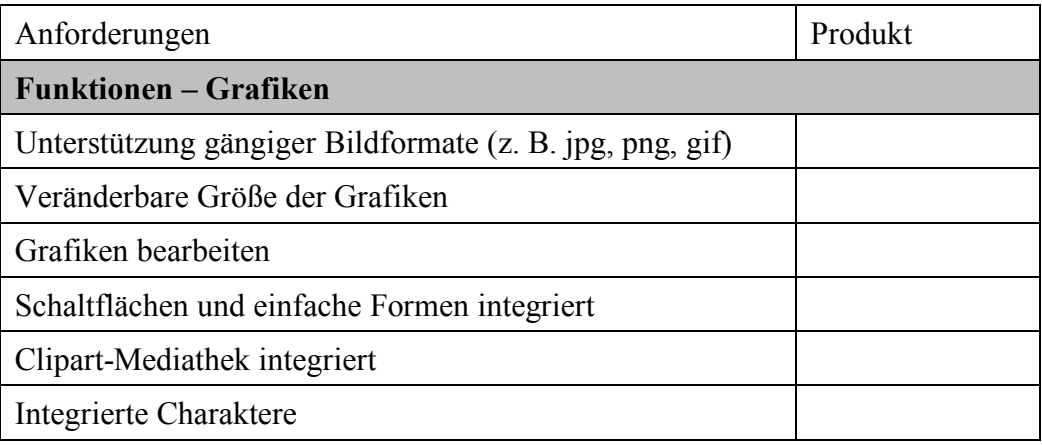

Tab. 4: Anforderungen an die Erstellung und Bearbeitung von Grafiken

Wie auch im Bereich der Erstellung und Bearbeitung von Texten, soll ein Autorentool bei der Integration und Bearbeitung von Grafiken möglichst große Freiräume bieten. Das bedeutet bezüglich der Einbindung und Bearbeitung von Grafiken, dass möglichst wenige Zusatzprodukte benötigt werden, um eine Grafik möglichst flexibel im WBT zu gestalten. Aus diesem Grund sollen die gängigen Bildformate, Größenveränderungen aber auch die elementare Bearbeitung von Grafiken (z. B. Schatten hinzufügen, zuschneiden, spiegeln oder drehen) unterstützt werden. Zusätzlich sollten in einem E-Learning-Autorentool integrierte Schaltflächen und Formen (z. B. zur Erstellung von Buttons zur Interaktion) oder integrierte Cliparts (z. B. Navigationspfeile, Exit-Symbole) angeboten werden. Da WBT häufig in Form einer Geschichte (Story) entwickelt werden, sind integrierte Charaktere ein Vorteil bei der Erstellung von Geschichten und vermeiden die Beschaffung von Bild-Bibliotheken.

In Tabelle 5 werden die Anforderungen an die Kategorie Funktionen im Gliederungspunkt Videos aufgelistet:

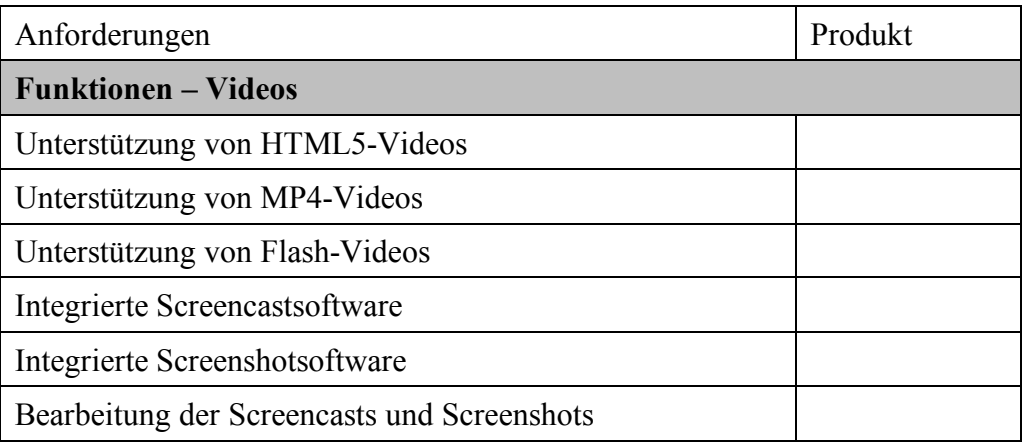

Tab. 5: Anforderungen an die Erstellung und Bearbeitung von Videos

Ebenso wie bei Grafiken sollen auch möglichst viele gängige Video-Formate (HTML5, MP4, Fash<sup>12</sup>) unterstützt werden, um die Verwendung von Zusatzprodukten zur WBT-Erstellung zu vermeiden. Darüber hinaus kann durch eine integrierte Screencast- (Bildschirm-Video-Aufzeichnung) oder Screenshot-Software (Bildschirmfoto) ein weiteres teures Zusatzprodukt (insbesondere bei der Verwendung einer Screencastsoftware z. B. zur Softwaresimulation) vermieden werden. Sind solche Zusatzmodule integriert, sollte auch die nachträgliche Bearbeitung der Screenshots bzw. Screencasts möglich sein.

In Tabelle 6 werden die Anforderungen an die Kategorie Funktionen im Gliederungspunkt Interaktivität aufgelistet:

| Anforderungen                          | Produkt |  |
|----------------------------------------|---------|--|
| Funktionen – Interaktivität            |         |  |
| Animationen per Klick                  |         |  |
| Animationen per Mouseover              |         |  |
| Objekte einblenden                     |         |  |
| Objekte ausblenden                     |         |  |
| Objekte in der Größe verändern         |         |  |
| Objekte bewegen                        |         |  |
| Interne Hyperlinks                     |         |  |
| Externe Hyperlinks (zu einer Web Site) |         |  |
| Dokumente einbinden                    |         |  |

 <sup>12</sup> Die Verbreitung sowie Browser-Unterstützung von Flash-Video-Formaten nimmt aktuell rasant ab, sodass die Relevanz dieses Videoformates voraussichtlich zukünftig sehr niedrig ist. HTML5 ist das Video-Fornat der Zukunft im Web.

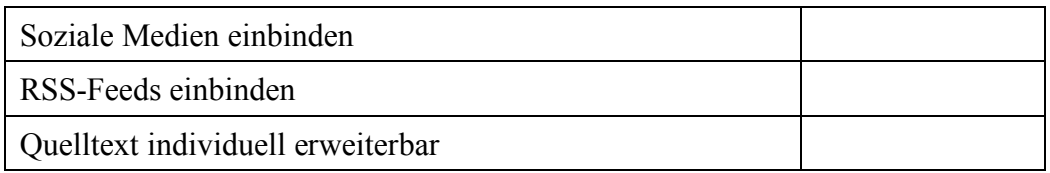

Tab. 6: Anforderungen an die Interaktivität

Wie in Kapitel 1 definiert, handelt es sich bei WBT um interaktive Lerninhalte. Ein E-Learning-Autorentool sollte somit möglichst viele Möglichkeiten zur interaktiven Gestaltung der WBT bieten. Durch die interaktive Bearbeitung von Inhalten soll die Aneignung von Wissen für den Lerner erleichtert werden.13 Sinnvoll erscheinen dabei unterschiedliche Animationen zur Gestaltung von Texten und Grafiken. Darüber hinaus können Hyperlinks zur Verknüpfung zwischen WBT-Seiten aber auch zu externen Web-Seiten die Interaktivität innerhalb des WBT steigern. Zur Durchführung von Übungen kann es notwendig sein, dass Dokumente (wie z. B. eine präparierte Access-Datenbank zu Übungszwecken) durch den WBT-Nutzer im WBT heruntergeladen werden. Zusatzfunktionen wie das Einbinden sozialer Medien oder RSS-Feeds können die WBT-Inhalte ebenfalls dynamisch gestalten.

Sind die im E-Learning-Autorentool vorgesehenen Funktionen individuell nicht ausreichend, sollte das Autorentool die Option bieten, den Quelltext eines WBT individuell durch den WBT-Ersteller zu erweitern.

Tabelle 7 listet die Anforderungen an die Kategorie Funktionen im Gliederungspunkt Wissensabfrage auf:

| Anforderungen                              | Produkt |  |
|--------------------------------------------|---------|--|
| <b>Funktionen – Wissensabfrage</b>         |         |  |
| Single Choice-Test                         |         |  |
| Multiple Choice-Test                       |         |  |
| Dynamisch generierte Fragenauswahl         |         |  |
| Drag $& Drop-Test$                         |         |  |
| Zuordnungsaufgabe                          |         |  |
| Lückentext                                 |         |  |
| Grafiken in Frage und Antwort integrierbar |         |  |
| Ergebnisfolie am Ende des Tests            |         |  |

 <sup>13</sup> Wegener, R.; Prinz, A.; Bitzer, P.; Leimeister J. M.: Steigerung von Interaktivität, Individualität und Lernerzufriedenheit in einer universitären Massenveranstaltung durch mobile Endgeräte., in: DELFI 2011, Dresden, Germany

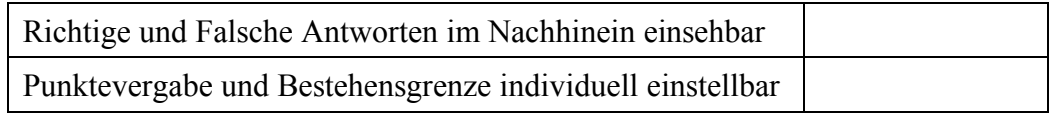

Tab. 7: Anforderungen an die Wissensabfrage

Um dem WBT-Nutzer die Möglichkeit zu geben, das erlernte Wissen direkt abzuprüfen, muss das Autorentool über diverse Möglichkeiten zur Wissensabfrage verfügen. Wissensabfragen durch Single und Multiple Choice-Tests müssen angeboten werden. Die randomisierte Auswahl einzelner Fragen eines größeren Fragenpools erhöht die Qualität dieser Wissensabfragen. Durch weitere Wissensabfragetypen wie Drag & Drop-Tests, Zuordnungstests oder Lückentexte kann eine abwechslungsreiche Abfrage des Erlernten ermöglicht werden. Das Hinzufügen von Bildern oder Videos in Tests ermöglicht weitere Varianten.

Eine individuell konfigurierbare Ausgabe der Ergebnisse, der Punktevergabe und Bestehensgrenze sollte durch das E-Learning-Autorentool ermöglicht werden. Zur besseren Analyse der eigenen Ergebnisse in einer Wissensabfrage sollte der WBT-Nutzer seine Antworten sowie die korrekten Ergebnisse übersichtlich einsehen können. Die in Kapitel 2 formulierte Anforderung an eine SCORM-Schnittstelle zwischen WBT und der Lernplattform ermöglicht ein dauerhaftes Speichern der Ergebnisse eines jeden Testdurchlaufs. So kann der WBT-Nutzer seine Lernhistorie einsehen und basierend darauf sein Lernverhalten insbesondere seine Prüfungsvorbereitung optimieren.

Auf Basis der vorgenannten Anforderungen an die Benutzerfreundlichkeit und Funktionalität können die einzelnen Autorentools geprüft und verglichen werden. Die Anforderungen dienen somit als Instrument, die unterschiedlichen Software-Anwendungen miteinander zu vergleichen und nach einer individuellen Gewichtung der Anforderungen eine Auswahl für ein E-Learning-Autorentool zu treffen.

### 4 Bewertung der E-Learning-Autorentools

Die drei ausgewählten E-Learning-Autorentools Lectora Inspire, Storyline 2 und EasyProf 4.0 wurden anhand der in Kapitel 3 formulierten Anforderungen ausgiebig getestet. Dabei lässt sich zunächst festhalten, dass alle E-Learning-Autorentools die Anforderungen der Autoren übertroffen haben und ein professionelles Arbeiten ermöglichen. Alle drei Autorentools können uneingeschränkt zum Einsatz im Hochschulumfeld empfohlen werden. Tabelle 8 sowie die anschließende Diskussion kann zur Auswahl eines E-Learning-Autorentools und zur speziellen Priorisierung verwendet werden.

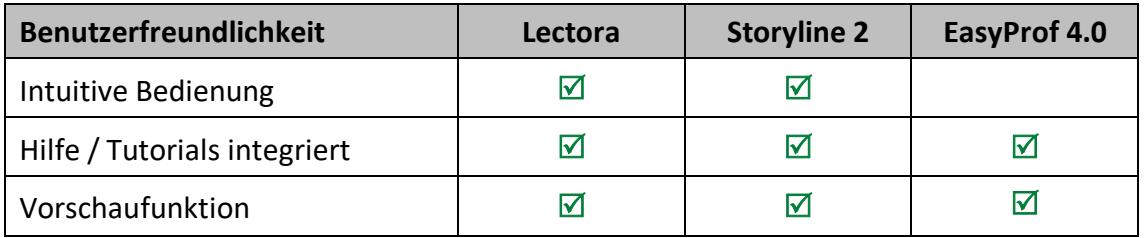

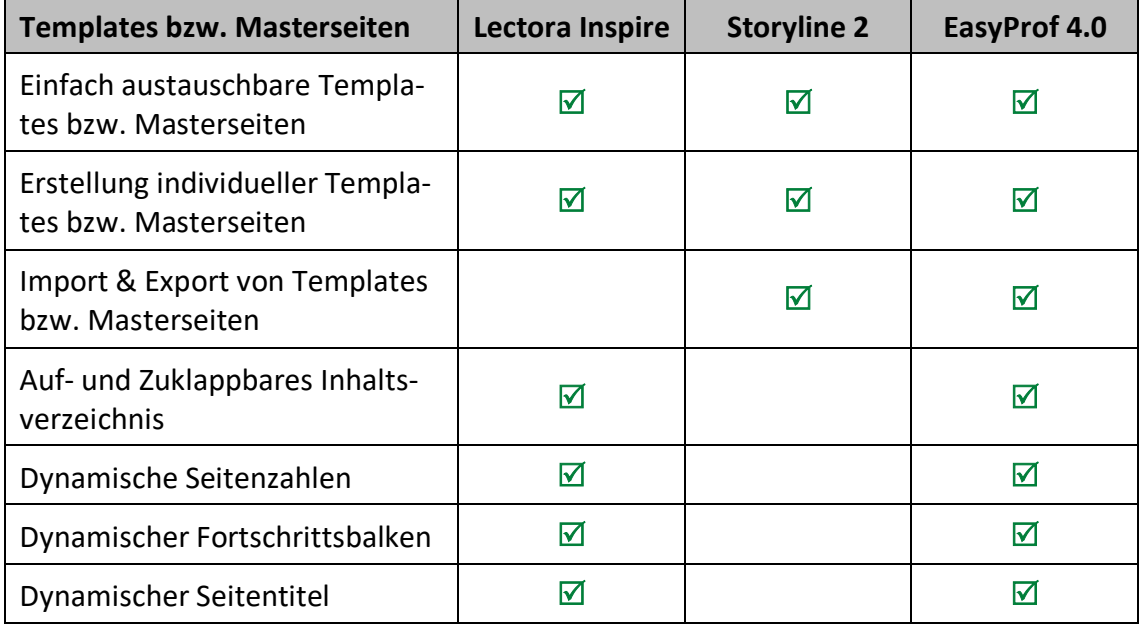

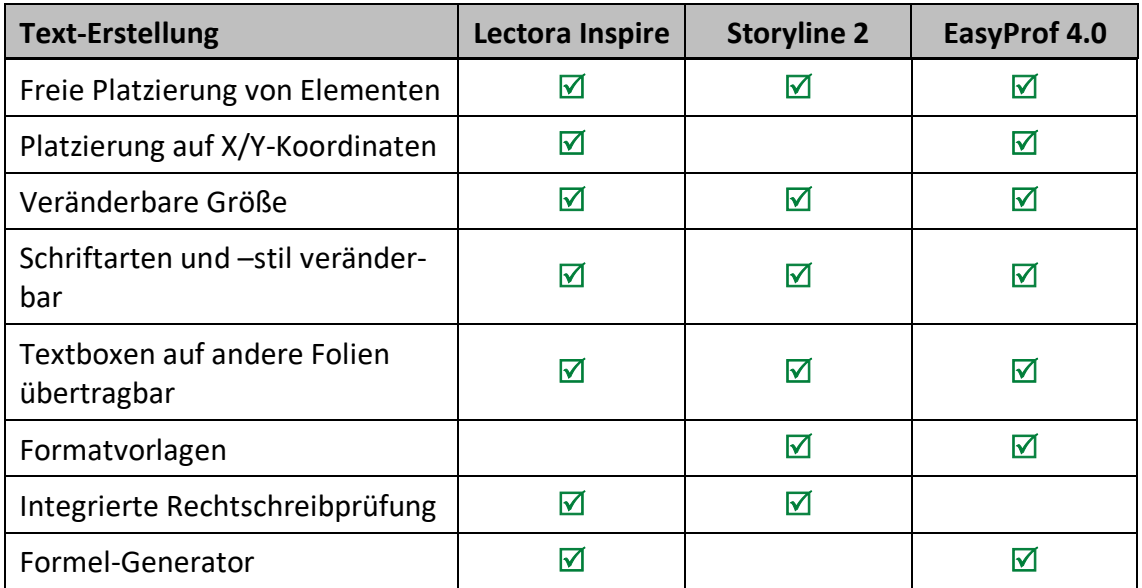

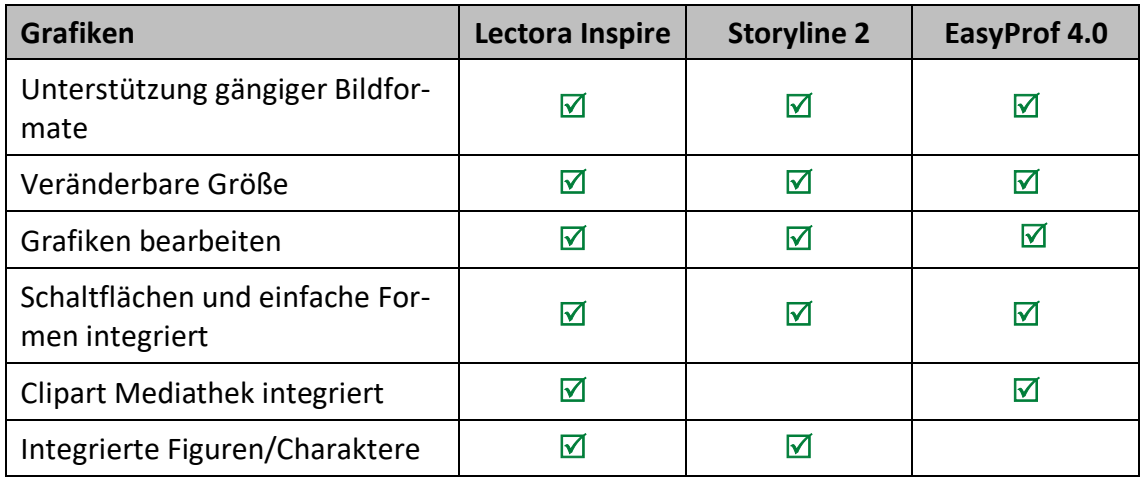

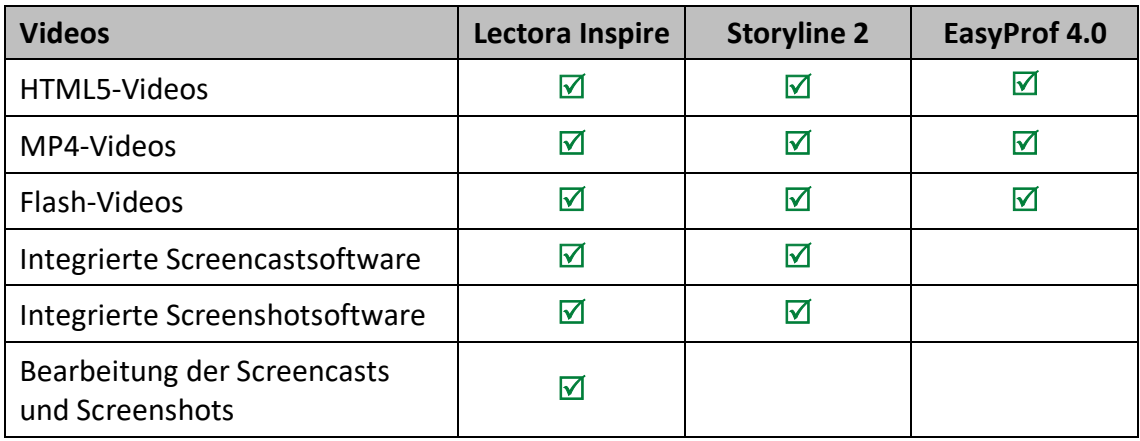

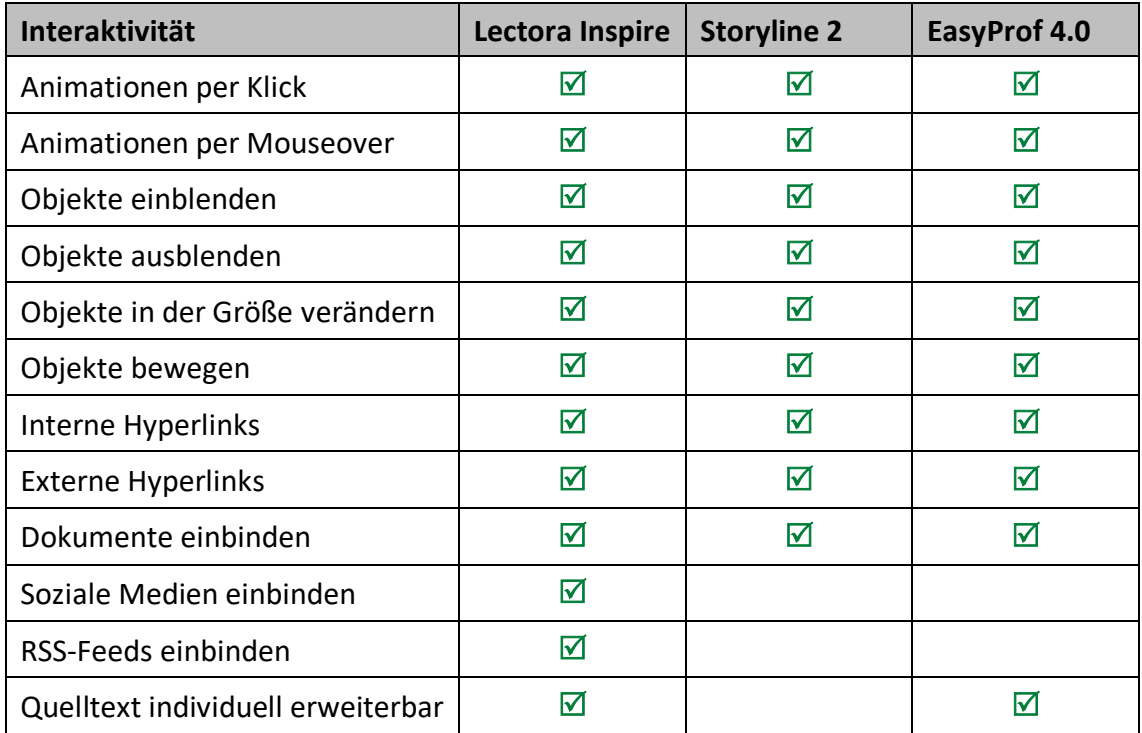

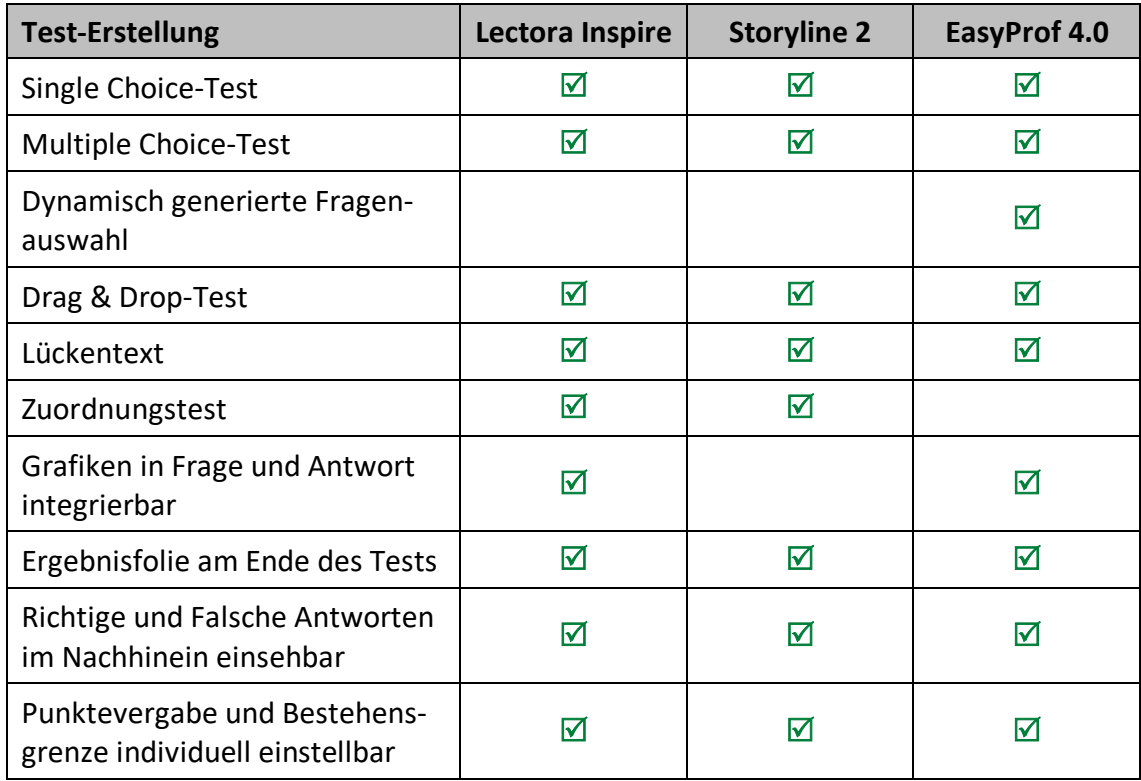

#### Tab. 8 Übersicht der Autorentools anhand der gestellten Anforderungen

#### *Fazit zum E-Learning-Autorentool "Lectora Inspire"*

Die Benutzeroberfläche des Autorentools Lectora Inspire ist an die Produkte von Microsoft Office angelehnt. Darüber hinaus werden dem Anwender diverse Einstiegshilfen, wie Tutorials und FAQ-Links angeboten. Die Benutzeroberfläche lässt sich somit schnell erlernen und intuitiv bedienen. Im Hochschulbereich ist ein schnelles Erlernen hoch relevant, da die Erstellung und Qualitätssicherung von WBT oft durch befristet angestellte wissenschaftliche Mitarbeiter und studentische Hilfskräfte durchgeführt wird. Die Benutzerfreundlichkeit von Lectora Inspire wird als sehr hoch bewertet. Auch im Bereich der Anforderungen an die Funktionalität entspricht das E-Learning-Autorentool den Anforderungen der Autoren. Hervorzuheben sind dabei die mitgelieferten Screenshot- und Screencast-Software (Snagit und Camtasia) zur Erstellung von Bildern, Videos und Software-Simulationen. Die zusätzliche kostenpflichtige Beschaffung einer solchen Software ist bei diesem Autorentool nicht notwendig. Alleinstellungsmerkmal von Lectora Inspire ist die mitgelieferte ClipArt-Mediathek sowie die optionale Einbindung von sozialen Medien, Youtube-Videos und RSS-Feeds. Lectora Inspire bietet somit eine sehr umfangreiche Lösung zur Erstellung von interaktiven und individuellen WBT. Weiterhin zu akzentuieren ist der Formel-Generator, welcher die Darstellung verschiedener mathematischer Formeln innerhalb der WBT-Texte und Tests ermöglicht. Der Output des Formel-Generators ist nicht akzeptabel, da die Symbole im WBT stark verpixelt angezeigt werden.

#### *Fazit zum E-Learning-Autorentool "Storyline 2"*

Das E-Learning-Autorentool Storyline 2 überzeugt vor allem mit einer übersichtlichen Arbeitsoberfläche, die ebenso wie bei Lectora Inspire an die MS-Office-Produkte angelehnt ist. Zudem sind im Startbildschirm mehrere Tutorials und FAQ verlinkt, sodass der unerfahrene Anwender von einer Einstiegshilfe empfangen wird. Auch im Bereich der Funktionalität kann Storyline 2 den formulierten Anforderungen entsprechen und verfügt über eine integrierte Screencast-Software. Lediglich bei der Erstellung von Master-Seiten, die dem einheitlichen Unternehmens-Erscheinungsbild dienen sollen, kann Storyline 2 den formulierten Anforderungen nicht vollständig genügen. Das veröffentlichte WBT wird in einem vorkonfigurierten Fenster ausgegeben, welches nicht bearbeitet werden kann. So wird z. B. das Inhaltsverzeichnis eines WBT dauerhaft angezeigt und kann nicht eingeklappt werden. Alleinstellungsmerkmal von Storyline 2 ist die große und sehr aktive Community sowie eine intensive Betreuung durch den Hersteller, der regelmäßig über Tipps zur Erstellung von WBT und Neuigkeiten der E-Learning-Branche informiert.

#### *Fazit zum E-Learning-Autorentool "EasyProf 4.0"*

EasyProf 4.0 bedarf einer intensiveren Einarbeitung als die beiden anderen Produkte in die Benutzeroberfläche. Die Benutzeroberfläche ist an keine bekannte Oberfläche angepasst und bietet kaum Unterstützung bei der ersten WBT-Erstellung. Somit ist die Benutzerfreundlichkeit im Vergleich zu den anderen Autorentools nur als befriedigend zu bewerten. In Bezug auf die Anforderungen an die Funktionalitäten kann EasyProf 4.0 die formulierten Anforderungen deutlich übertreffen. EasyProf 4.0 bietet Funktionalitäten, die eine vollständig individuelle Gestaltung von WBT ermöglicht, welches ein wichtiges Alleinstellungsmerkmal darstellt. Lediglich in der Erstellung von Videos und Screenshots muss auf zusätzliche Software-Lösungen zurückgegriffen werden. Unbeachtet in den Anforderungen aus Kapitel 3, aber dennoch relevant, ist die Erwähnung des kostenpflichtigen Zusatzmoduls EasyProf MultiEdition. Das Zusatzmodul ermöglicht das gemeinsame Bearbeiten von WBT durch mehrere Autoren bzw. Korrektoren und kann im Hochschulkontext z. B. bei einer fachbereichszentralen E-Learning-Koordinationsstelle sehr vorteilhaft sein.

Basierend auf den Ergebnissen der vorangegangenen Analyse kann geschlussfolgert werden, dass die drei E-Learning-Autorentools Lectora Inspire, Storyline 2 und EasyProf 4.0 zur Verwendung im Hochschulkontext zu empfehlen sind. Jede Software-Lösung hat dabei ihre ganz speziellen Vorteile. Eine Hochschule, ein Fachbereich oder eine einzelne Professur kann nach einer individuellen Gewichtung der Anforderung ein Autorentool zur Erstellung von WBT auswählen.

#### Literaturverzeichnis

- 1. **Arnold, Patricia; Kilian, Lars; Thillosen, Anne; Zimmer, Gerhard:** Handbuch E-Learning. Lehren und Lernen mit digitalen Medien, 3. Aufl., Bielefeld: W. Bertelsmann Verlag (wbv) 2013.
- 2. **Ariculate:** Unsere Auszeichnungen, Online im Internet: https://de.articulate.com/company/awards.php, 06.07.2016.
- 3. **EasyProf**, Online im Internet: http://www.easyprof.com/en/about-us/costumers/, 06.07.2016.
- 4. **Erpenbeck, John; Sauter, Simon; Sauter, Werner:** E-Learning und Blended Learning. Selbstgesteuerte Lernprozesse zum Wissensaufbau und zur Qualifizierung, Aufl. 2015, Wiesbaden: Springer Fachmedien Wiesbaden 2015.
- 5. **Haug, Simone; Gaiser, Birgit:** Schnittstellen im E-Learning, in: Zeitschrift für Hochschulentwicklung, 5, S. 211–227.
- 6. **Link&Link:** Anbieter des Jahres in der Kategorie Autorensysteme, Online im Internet: http://www.linkundlink.de/unternehmen#jsn-content-bottom-overbelow, 06.07.2016.
- 7. **mehrkant GmbH:** Anbieter des Jahres 2015 in der Kategorie Autorentool: Online im Internet: https://www.mehrkant.de/News/anbieter-des-jahres-2015-in-der-kategorie-autorentool,06.07.2016.
- 8. **mmb Institut:** Mobiles Lernen wird der Umsatzbringer No. 1, Online im Internet: http://www.mmb-institut.de/mmb-monitor/trendmonitor/mmb-Trendmonitor\_2016\_I.pdf, 26.04.2016.
- 9. **Schwickert, Axel C.; Ostheimer, Bernhard; Brühl, Markus:** Konzeption, Organisation und Rollout von WBT-gestütztem Blended Learning im Fachbereich Wirtschaftswissenschaften an der Justus-Liebig-Universität. Arbeitspapier, Gießen September 2008.
- 10. **Trivantis:** Accolades from around the world, Online im Internet: http://trivantis.com/company/awards, 06.07.2016.
- 11. **Wegener, R.; Prinz, A.; Bitzer, P.; Leimeister J. M.:** Steigerung von Interaktivität, Individualität und Lernerzufriedenheit in einer universitären Massenveranstaltung durch mobile Endgeräte., in: DELFI 2011, Dresden 2011.

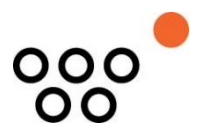

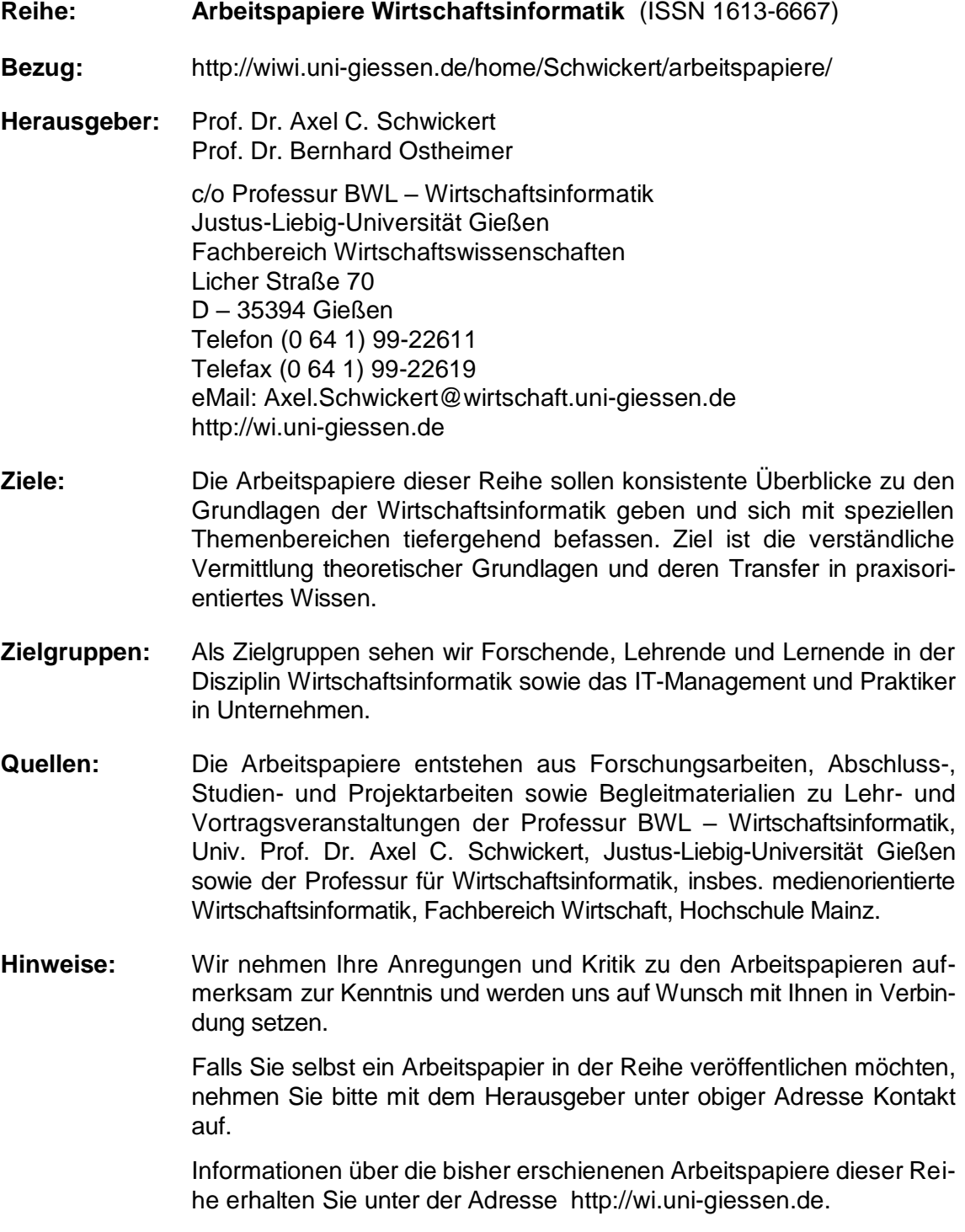

Alle Arbeitspapiere der Reihe "Arbeitspapiere WI" sind einschließlich aller Abbildungen urheberrechtlich geschützt. Jede Verwertung außerhalb der Grenzen des Urheberrechtsgesetzes ist ohne Zustimmung des Herausgebers unzulässig. Dies<br>gilt insbesondere für Vervielfältigungen, Übersetzungen, Mikroverfilmungen und die Einspeicherung, Be- und Ve in elektronischen Systemen. Copyright Professur BWL – Wirtschaftsinformatik